# 1. はじめに

# (1) マイコンとは

- ・マイクロコントローラの略。
- ・ピンから信号の入出力をしたり、プロセッサで処理を行ったりできる。
- ・電子機器の制御などに用いられる。

# (2) PSoCとは

- ・Cypress社が製造するマイコン。Programmable System on Chip。
- ・コア(プロセッサ、メモリ)、アナログブロック、デジタルブロックからなる。

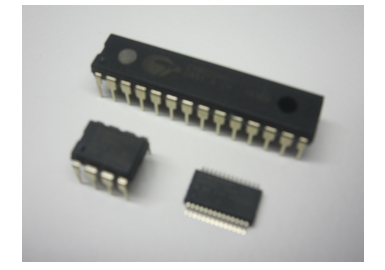

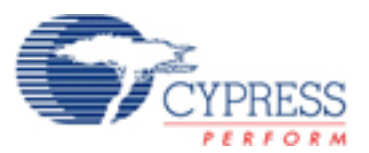

# (3) 設計の手順

#### ・設計仕様の決定

- ・マイコン外側の回路の制作
- ・マイコン内側の回路の制作
- ・動作確認

# (4) PSoCを使うための準備

・開発用ソフトウェア(PSoC Designer、PSoC Programmer)のインストール。

・http://www.cypress.com/

・右上の[Software]から、'PSoC Designer 5.1Service Pack 1 Installer'と'PSoC Programmer 3.12.4'をダウンロード、インストー

ルする。

・アカウント登録が必要。

# 2. マイコン外側回路の制作 <sup>cy8C24123 8-Pin PSoC Device</sup>

・ユニバーサル基板にはんだ付けしていく。

#### (1) マイコン&ICソケット ーツト

・パッケージが半月状に欠けている辺は、マイコンの向きを表す。(ここでは、欠けている辺を上とする。)

・丸いくぼみは、1番ピンを示す。

.<br>|番ピンからU字状に、ピン番号が割り振られている。

・右上の8番ピンがVddピン、左下の4番ピンがGnd(Vss)ピン。電源を接続する。マイコンを使うときには必須。

・その他のピンは、信号の入出力に使うことができる。P○[○]と名前が付いている。

・3番ピンはSCLピン、5番ピンはSDAピン。マイコンにプログラムを書き込む時に使う。

#### [補足]

・ピンによって、デジタル入出力しかできないピンや、アナログ入出力ができるピンなどがある。

・マイコンによっては、書き込みの際、SCLピンとSDAピンに加えて、XRESピンを必要とする。

・一度書き込んでしまえば、電源投入と同時に書き込んだプログラムが実行される。書き込み用のピンは外してもよい。

### (2) ヘッダピン

・MiniProgを接続するためのピンを立てる。電源供給とプログラム書き込みを行う。

・5本あり、Vdd、Gnd、XRES、SCL、SDAの順。

#### [補足]

・MiniProgでは大きい電力の供給ができない。電力が必要なときはDCコネクタで電源 供給する。 **June 2004 Document No. 38-12011 Rev. \*F 8**

#### (3) LED

・電流によって発光するダイオード。

- ・極性がある。陽極(アノード)と陰極(カソード)。順方向に電圧を加えると光る。逆方向だと光らない。
- ・電流を流しすぎると、発熱や破損の恐れがある。電流制限用の抵抗を必ずつける。

### (4) スイッチ

- ・スイッチを押すと、ピンとピンが導通する。
- ・どことどことが導通するかは、テスタを使って調べると良い。

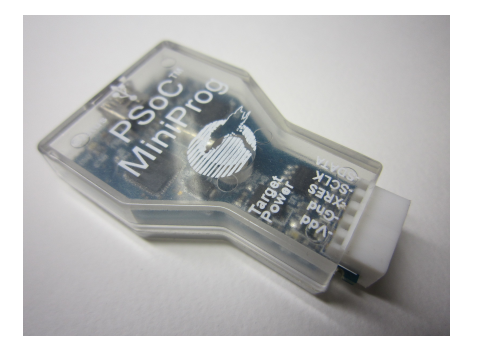

#### PDIP  $_3$ SOIC AIO, P0[3]  $= 2$ PDIP<sub>7</sub> 3 4 8 Vdd 7 6 5 P0[4], AI P0[2], AI P1[0], XTALout, I2C SDA AIO,  $P0[5]$   $\blacksquare$ AIO, P0[3] I2C SCL, XTALin, P1[1] Vss

# 3. マイコン内側回路の制作

・PSoC Designerで内部配線を行う。

# (1) PSoC Designer起動

## (2) 新規プロジェクト作成

- ・[File] -> [New Project]。
- ・プロジェクト名を入れて[OK]。
- ・[View Catalog]で、使うマイコンの型番を選んで、[Select]。
- $\cdot$  [OK] $_{\circ}$

## (3) LEDモジュール配置&設定

・LEDモジュールを置く。右下のUser ModulesのツリーからLEDを探してダブルクリック。右上にLED\_1が追加される。

・LED\_1をクリックすると、左中のボックスに設定項目が出る。PortとPinはLEDをはんだ付けしたピンに設定する。DriveをActive High にする。

[補足]

・Active HighはOnのときVddを出力する。Active LowはOnのときGndを出力する。

# (4) プログラム記述

・右上のWorkspace Explorerのツリーからmain.cを探してダブルクリック。プログラムを書く。

#include <m8c.h>

#include "PSoCAPI.h"

void main(void){

LED\_1\_Start();

LED\_On();

while(1);

}

### (5) ビルド

・[Build] -> [Generate/Build 'project\_name' Project]

# 4. プログラム書き込み

・[Program] -> [Program Part]

・回路を MiniProg から USB へ接続して、ダウンロード(下矢印)のボタンを押す。